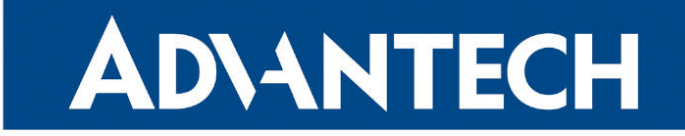

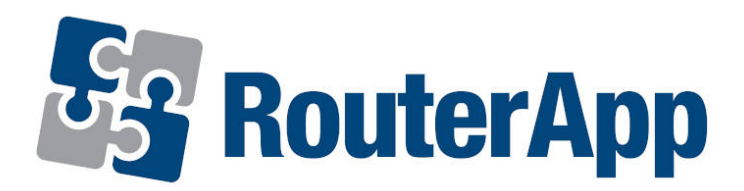

### Web Terminal

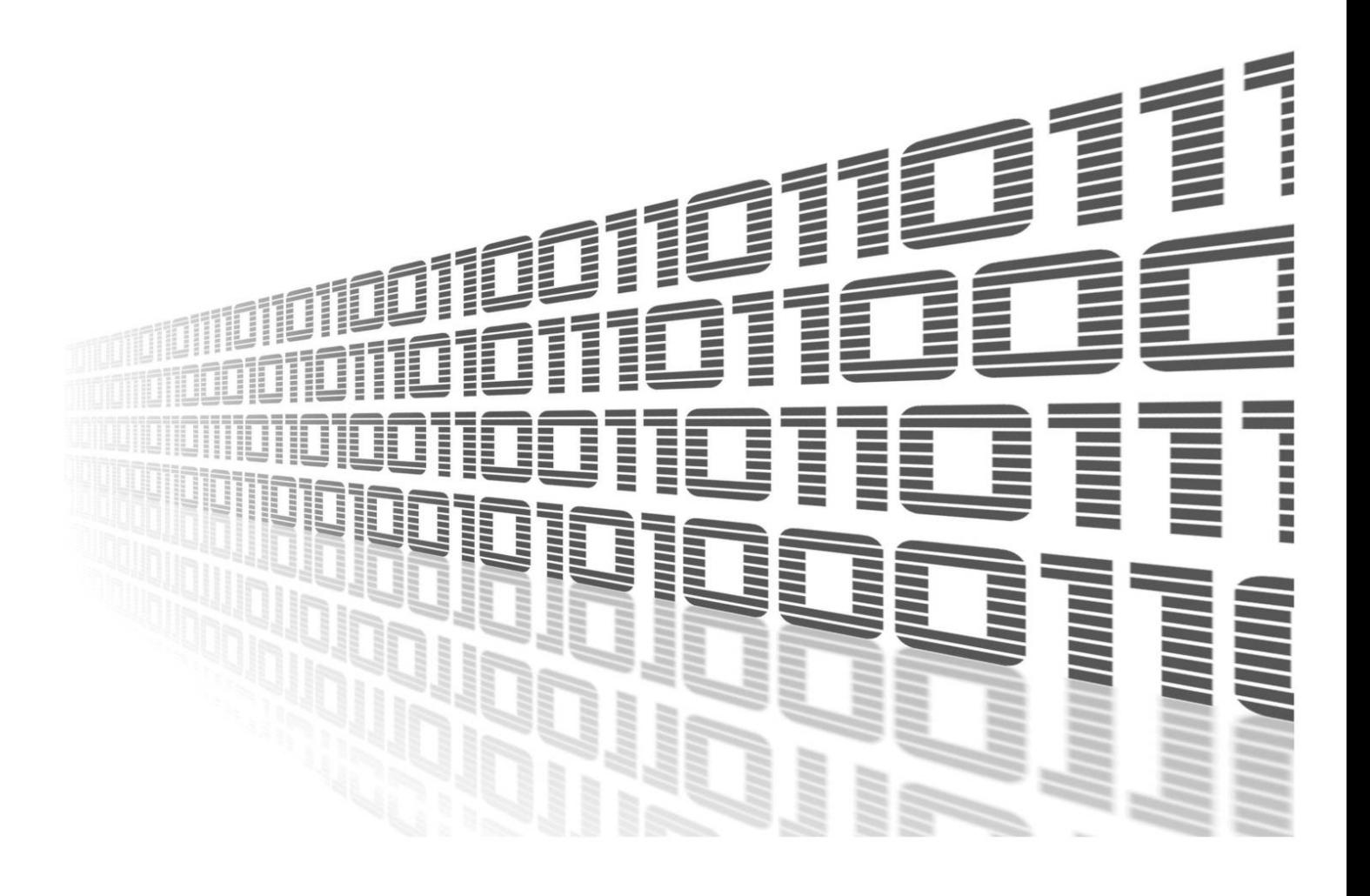

Advantech Czech s.r.o., Sokolska 71, 562 04 Usti nad Orlici, Czech Republic Document No. APP-0111-EN, revision from 26th October, 2023.

© 2023 Advantech Czech s.r.o. No part of this publication may be reproduced or transmitted in any form or by any means, electronic or mechanical, including photography, recording, or any information storage and retrieval system without written consent. Information in this manual is subject to change without notice, and it does not represent a commitment on the part of Advantech.

Advantech Czech s.r.o. shall not be liable for incidental or consequential damages resulting from the furnishing, performance, or use of this manual.

All brand names used in this manual are the registered trademarks of their respective owners. The use of trademarks or other designations in this publication is for reference purposes only and does not constitute an endorsement by the trademark holder.

### Used symbols

Danger – Information regarding user safety or potential damage to the router.  $\bigwedge$ 

Attention – Problems that can arise in specific situations.  $\blacksquare$ 

Information – Useful tips or information of special interest.  $\overline{u}$ 

Example – Example of function, command or script.

### **Contents**

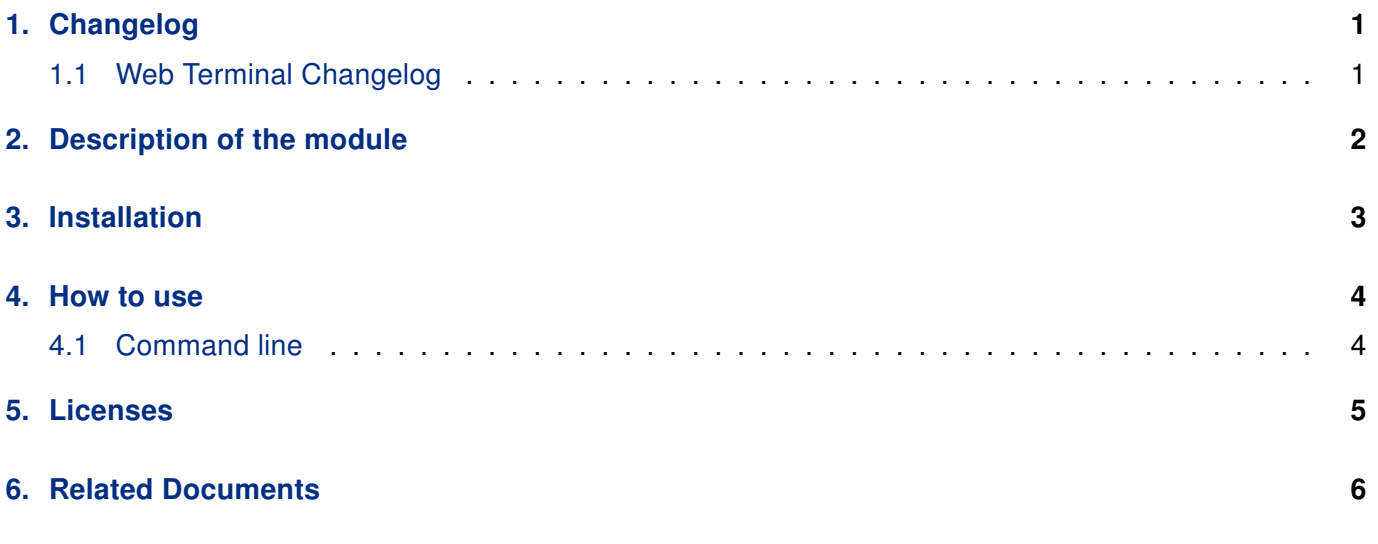

### List of Figures

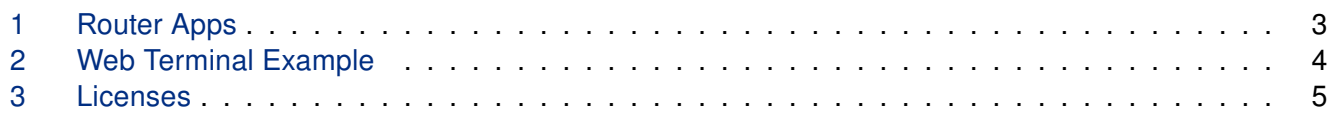

### List of Tables

# <span id="page-4-0"></span>1. Changelog

### <span id="page-4-1"></span>1.1 Web Terminal Changelog

#### v1.0.0 (2018-02-26)

• First release.

#### v1.0.1 (2018-03-02)

- Fixed bug in sending characters.
- Removed some logs.

#### v1.0.2 (2019-01-02)

• Added licenses information.

#### v1.1.0 (2020-10-01)

• Updated CSS and HTML code to match firmware 6.2.0+.

#### v1.2.0 (2022-11-03)

• Reworked license information.

#### v1.2.1 (2023-05-03)

• Set GID according to user.

#### v1.2.2 (2023-05-12)

• Fixed loading of setting from /etc/profile.

## <span id="page-5-0"></span>2. Description of the module

 $\bullet$ 

Router App is not contained in the standard router firmware. Uploading of this router app is described in the Configuration manual (see Chapter [Related Documents\)](#page-9-0).

Web Terminal is a remote router command line, when connected to router via ssh or putty. You can use all of the same commands that are used in ssh or putty interface.

# <span id="page-6-0"></span>3. Installation

<span id="page-6-1"></span>Like every other Router App, the Web Terminal is installed in Router Apps section in the router configuration page. Once the installation of the module is complete, the module is listed among other installed modules, the module itself only adds the possibility to use the Web Terminal.

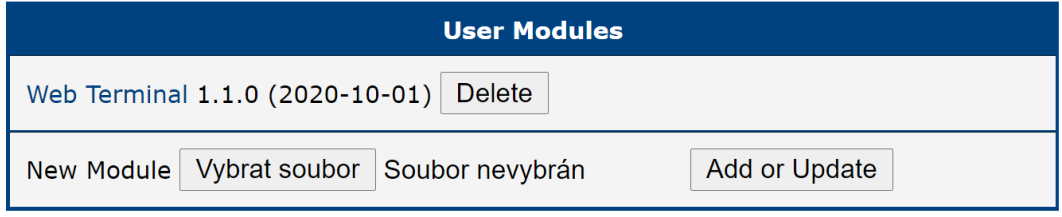

Figure 1: Router Apps

## <span id="page-7-0"></span>4. How to use

### <span id="page-7-1"></span>4.1 Command line

Firstly, you have to connect to your router. When using ssh, it should look like this:

```
# ssh username@router_address
# Password:
```
and Web Terminal is ready.

<span id="page-7-2"></span>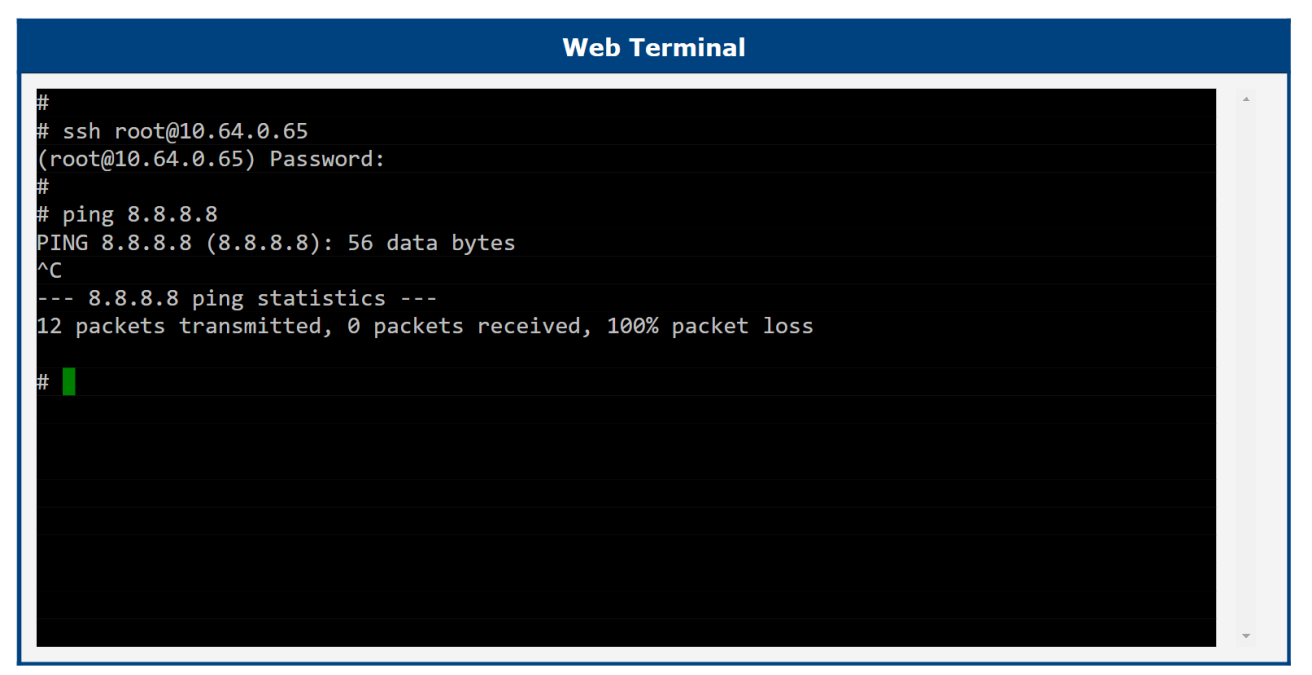

Figure 2: Web Terminal Example

## <span id="page-8-0"></span>5. Licenses

<span id="page-8-1"></span>This section is about information about licenses listed below on the Figure 3. By clicking on the specific License button you will open up a text file which describes copyright terms and agreements of the specific license. You can find more information about specific items online.

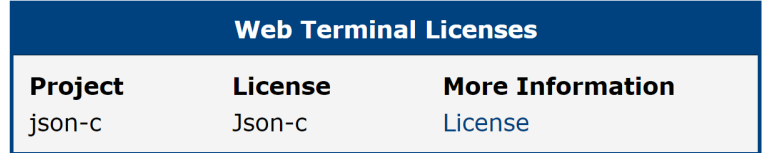

Figure 3: Licenses

# <span id="page-9-0"></span>6. Related Documents

You can obtain product-related documents on Engineering Portal at [icr.advantech.cz](https://icr.advantech.cz/) address.

To get your router's Quick Start Guide, User Manual, Configuration Manual, or Firmware go to the [Router](https://icr.advantech.cz/support/router-models) [Models](https://icr.advantech.cz/support/router-models) page, find the required model, and switch to the Manuals or Firmware tab, respectively.

The [Router Apps](https://icr.advantech.cz/products/software/user-modules) installation packages and manuals are available on the Router Apps page.

For the Development Documents, go to the [DevZone](https://icr.advantech.cz/devzone) page.